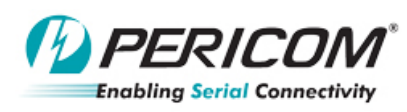

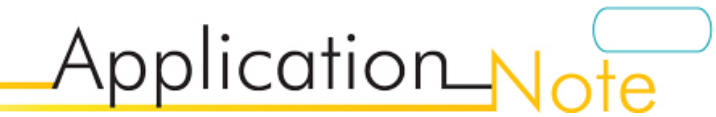

## **PI5USB2549** PI5USB2549WAE EVB Rev. A User Manual by Zhu Haiting

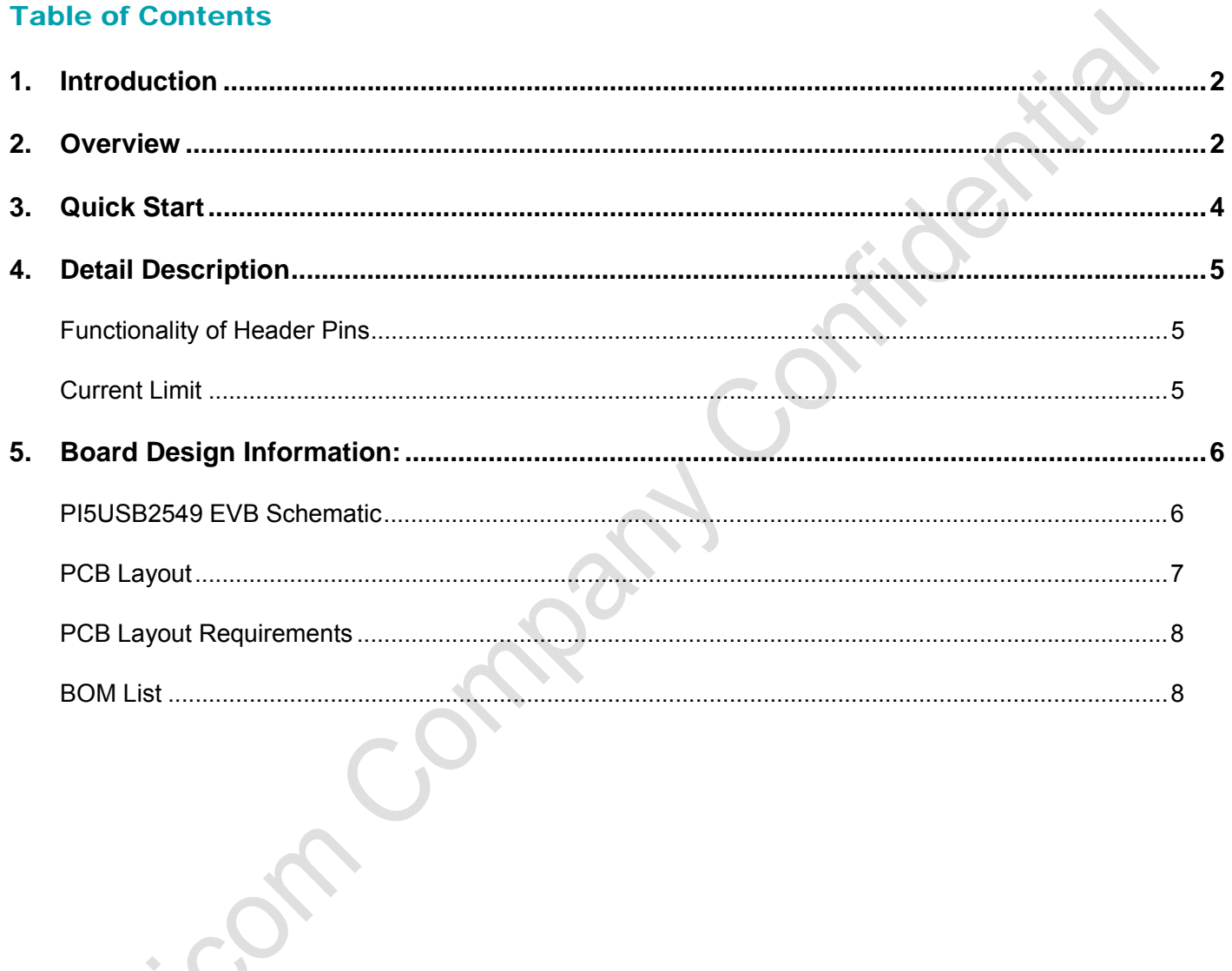

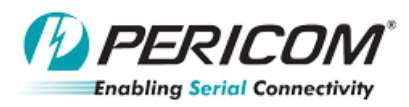

## **1. Introduction**

Pericom's PI5USB2549 is the USB dedicated charging port (DCP) controller and current limit switch. The part not only supports the devices that follow Chinese Telecommunication Industry standard UD/T1591-2009 and Battery Charging Specification Rev. 1.2 (BC1.2) but also the noncompliance devices.

Application

PI5USB2549 supports to 2.4A charging mode with MODE\_SEL set to "HIGH" (Divider-1A/2A/2.4A scheme), and 2.0A charging mode with MODE SEL set to "LOW" (Divider-1A/2A scheme). The PI5USB2549 evaluation board (EVB) is designed to demonstrate the benefits, performance and key features of PI5USB2549. This user manual describes the usage of this EVB and it will be divided into following sections:

- **Overview**
- **Quick start**
- **Details description**
- **Board Design information** 
	- **PI5USB2549 EVB Schematic**
	- **PCB Layout**
	- **PCB Layout Requirements**
	- **BOM List**

## **2. Overview**

Figure 1 is the block diagrams of Pericom PI5USB2549 Evaluation board (EVB) and Figures 2a & 2b are the EVB photos. JP3/JP4 on PI5USB2549 EVB is power source header pin which is for external power input. J1 is USB receptacle connector which is used to connect the mobile device.

JP6 is used to control the mode setting of PI5USB2549 for Apple 2.4A or 2.0A charging scheme. The LED D1 is the charging signal (/STATUS) which will active when the output is connected to the portable device.

The current limit of the board is controlled by RILIM. For details please refer to session 4.

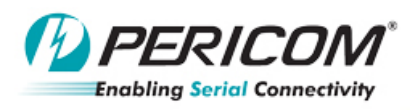

Application Not

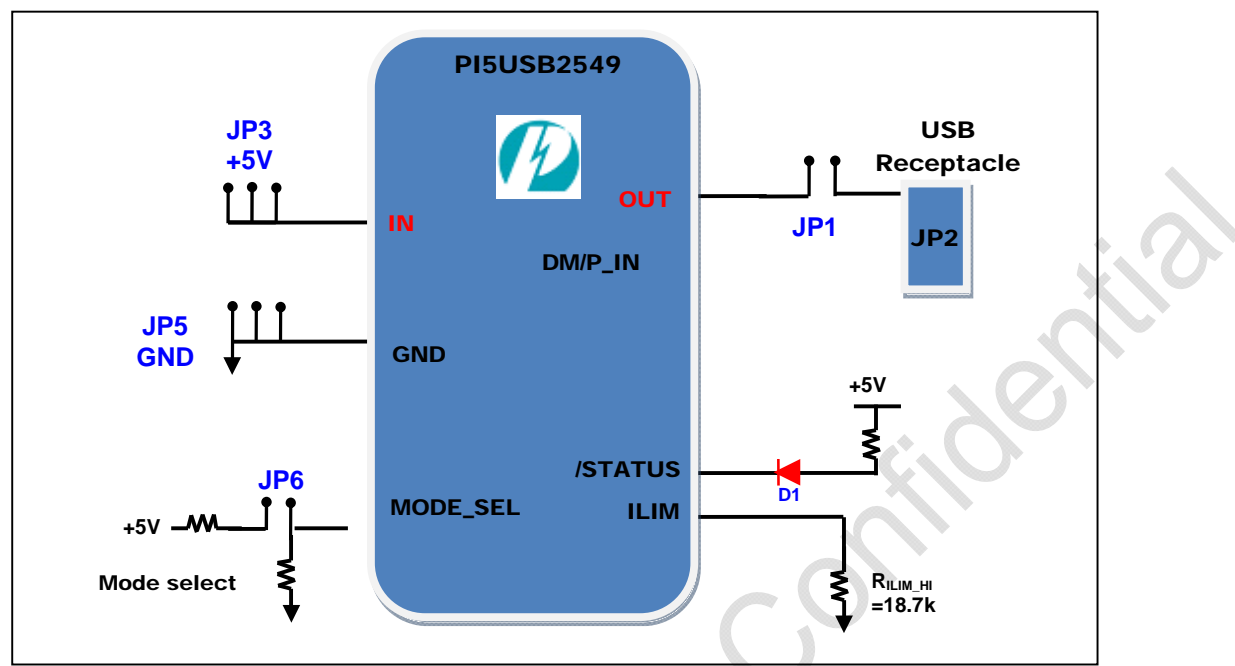

**Figure 1, Block diagram of PI5USB2549 EVB** 

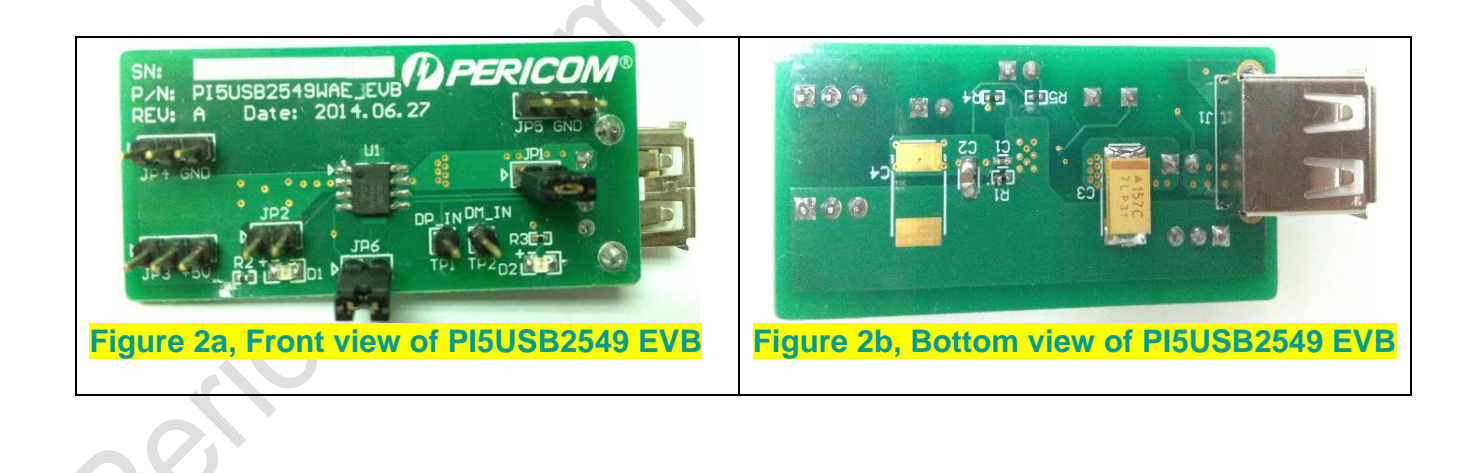

**Pericom Company Confidential**  Page 3 of 8 9/4/2014<br>
Pericom Semiconductor Corp. www.pericom.com

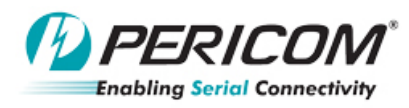

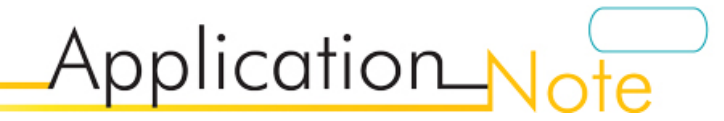

# **3. Quick Start**

To start-up the PI5USB2549 EVB, complete the following steps:

- 1. Set the jumper and switch of PI5USB2549 EVB according to the Table 1
- 2. Connect the EVB between 5V power source and mobile device as Figure 3
- 3. Power up the EVB with external power supply (+5V connect to JP3, GND connect to JP4)
- 4. Plug the portable device into EVB USB connector J1

## **Table 1, Default Header pin on EVB (header pins location refers to Figure 4)**

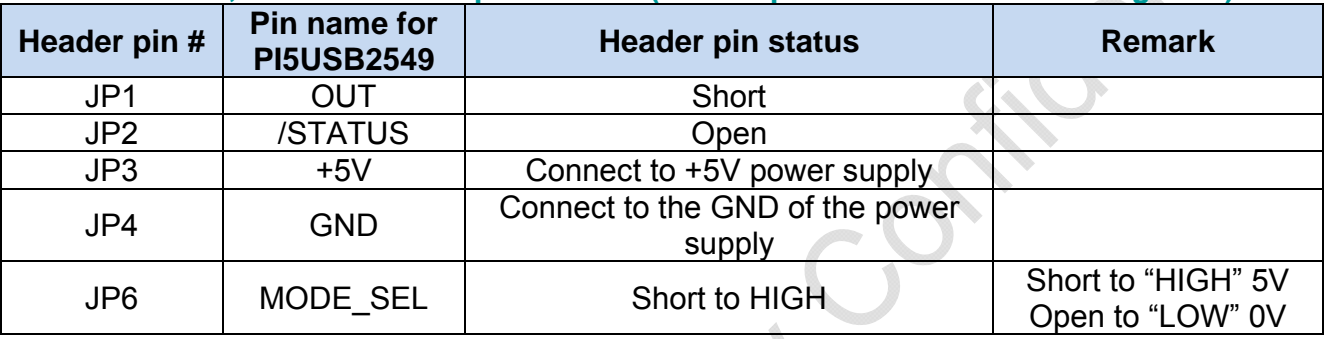

*\* Default setting of PI5USB2549 EVB is support to "Apple 2.4A Charging Mode" (MODE\_SEL = "HIGH").* 

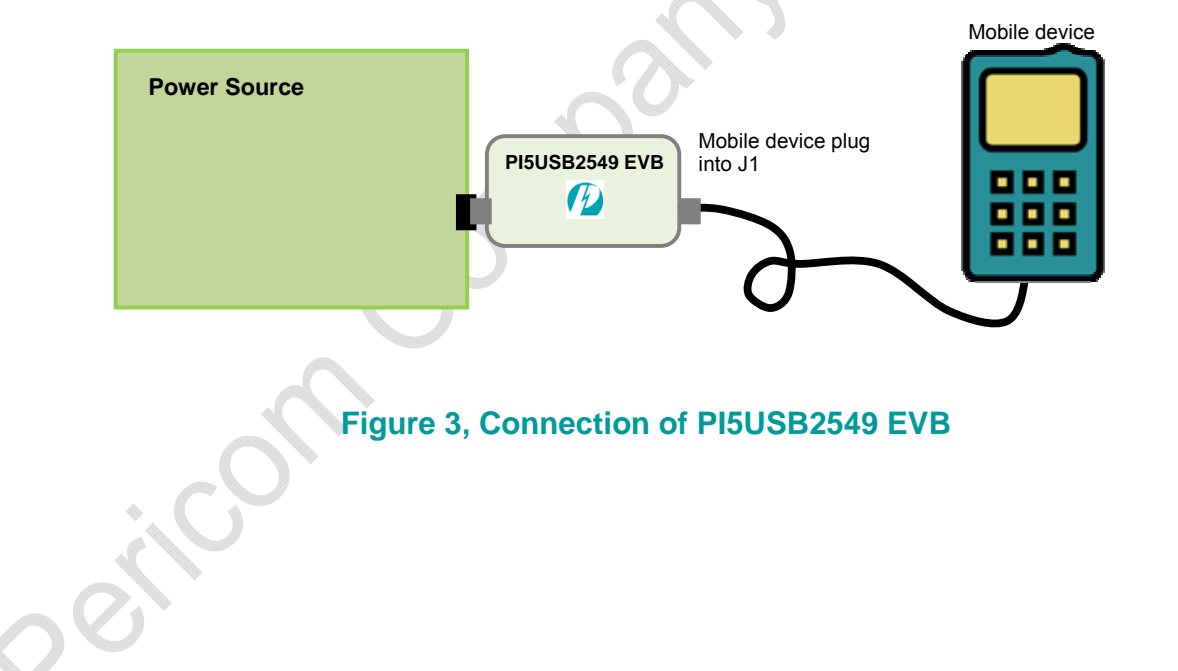

**Pericom Company Confidential**  Page 4 of 8 9/4/2014<br>
Pericom Semiconductor Corp. www.pericom.com

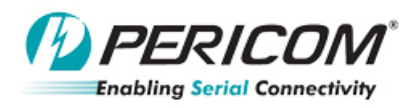

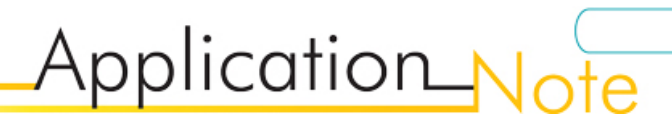

## **4. Detail Description**

The functionality of header pins are detail described in this section.

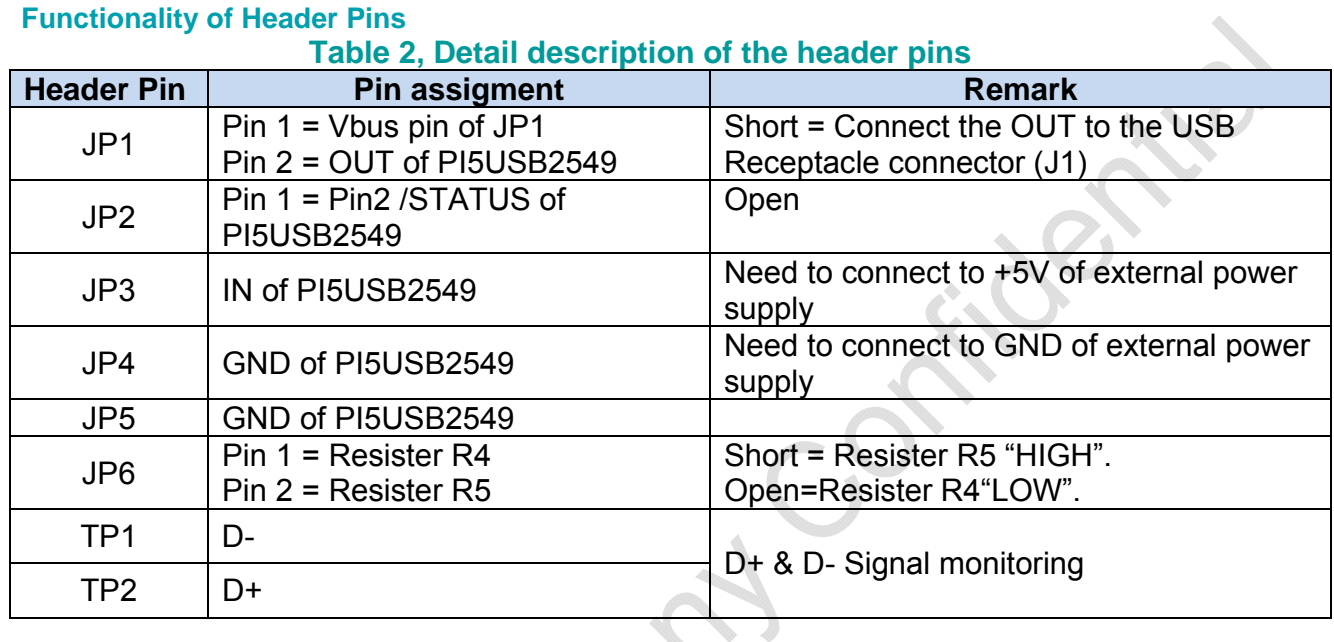

# **Current Limit**

Two current limit values can be set by the external resistor on ILIM\_LO (Pin 15 R1) & ILIM\_HI (Pin 16 R2)

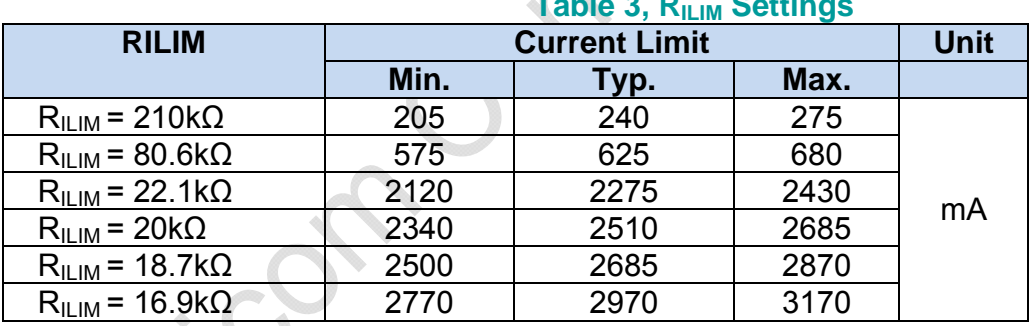

### **Table 3, RILIM Settings**

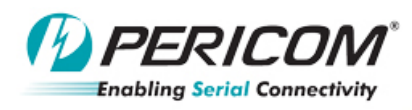

Application Note

### **5. Board Design Information:**

#### **PI5USB2549 EVB Schematic**

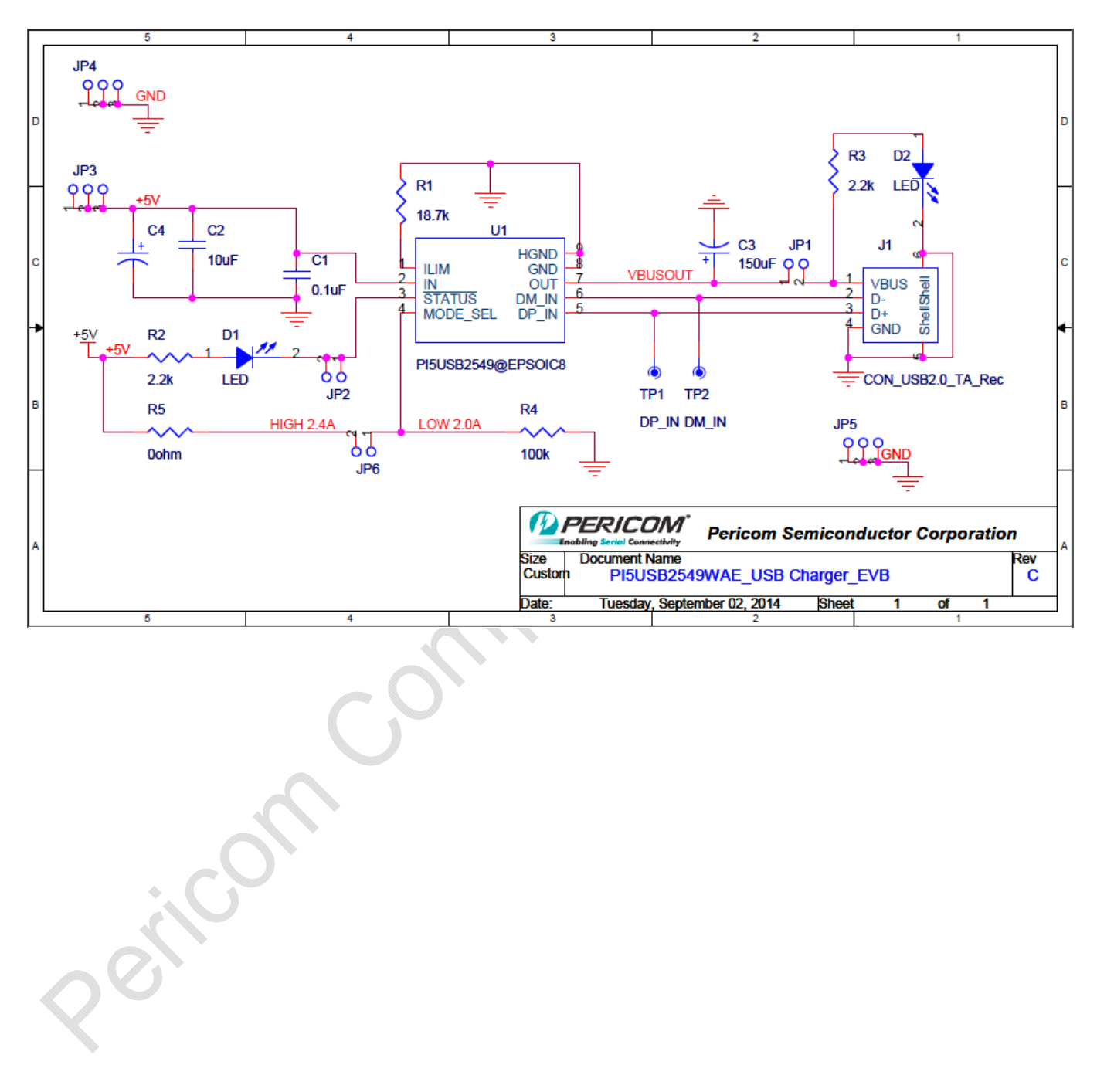

**Pericom Company Confidential**  Page 6 of 8 9/4/2014<br>
Pericom Semiconductor Corp. www.pericom.com

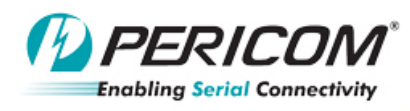

Application Note

### **PCB Layout**

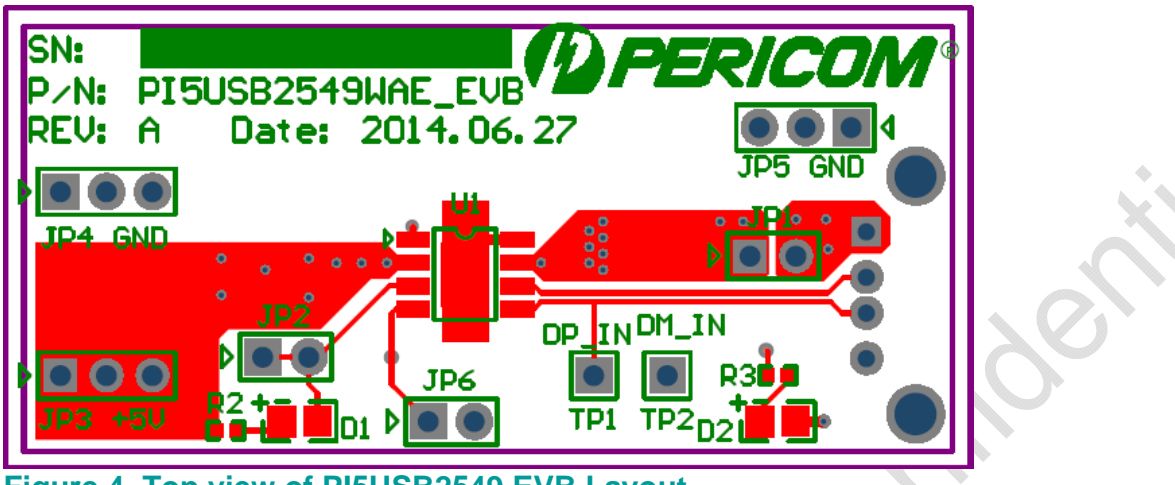

**Figure 4, Top view of PI5USB2549 EVB Layout** 

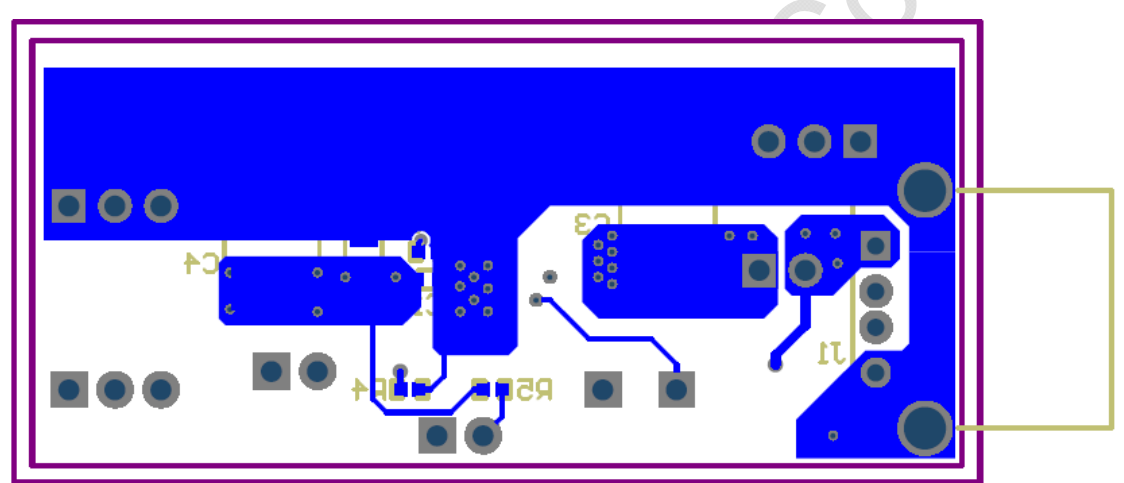

**Figure 5, Bottom view of PI5USB2549 EVB Layout** 

**Pericom Company Confidential**  Page 7 of 8 9/4/2014<br>Pericom Semiconductor Corp. www.pericom.com

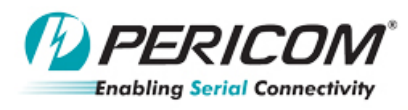

Application N

## **PCB Layout Requirements**

a. Stack Up:

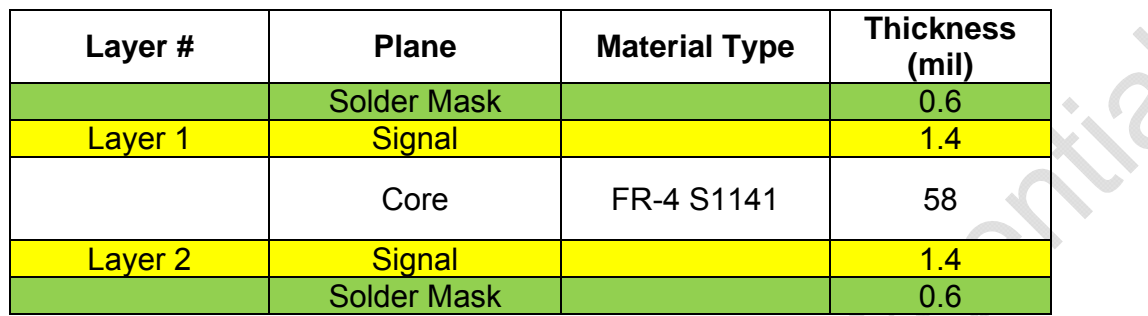

b. Layout Guidelines

Place the PI5USB2549 near the USB Port output connector and 150µF OUT pin filter capacitor. Connect the exposed pad to the GND pin and the system ground plane by an array of vias.

Place the input capacitors near the PI5USB2549 IN pin with low-inductance trace.

#### **BOM List**

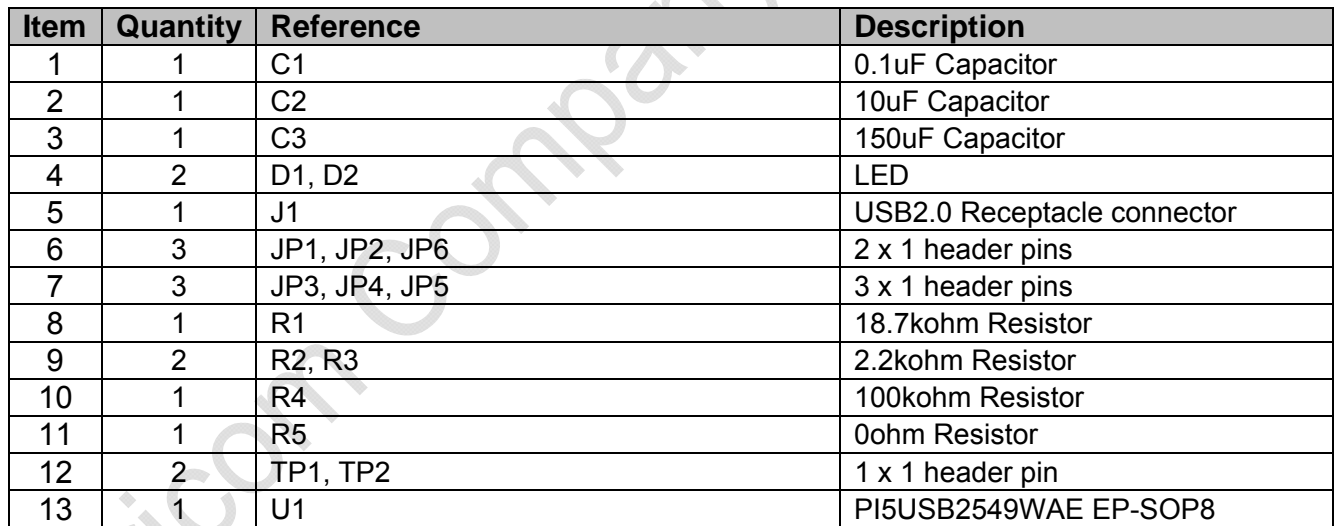